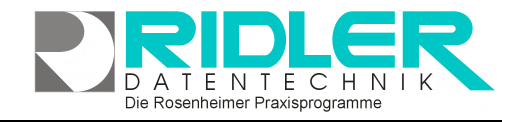

# PraxPlan

### **PraxPlan Druck Rechnung:**

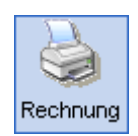

Jedem Termin können spezielle (nur für diesen Termin erfaßte) oder allgemein (Leistungsverwaltung) verfügbare Leistungen hinterlegt und in Rechnung gestellt werden.

PraxPlan kann Leistungen einzelner Termine in Rechnung stellen oder wahlweise alle Leistungen aus allen Terminen bis zum aktuellen Datum, welche noch nicht abgerechnet wurden. Das Layout der Rechnung kann individuell gestaltet werden. Das Format der Rechnungsnummer ist ebenfalls frei zu gestalten. Die Rech-

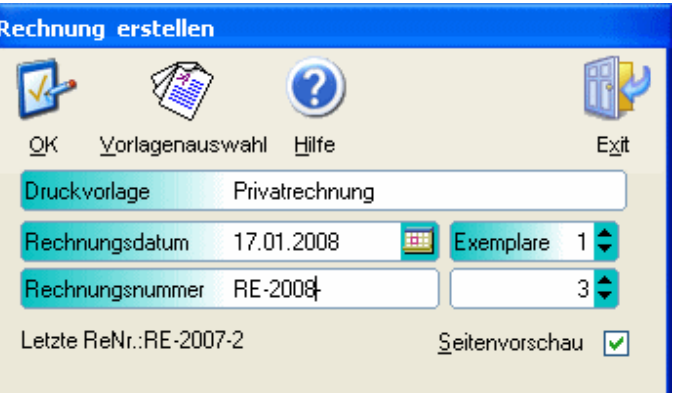

nungsnummer wird von PraxPlan automatisch hochgezählt, kann jedoch jeweils gesetzt werden.

#### **Rechtsklick in den Termin:**

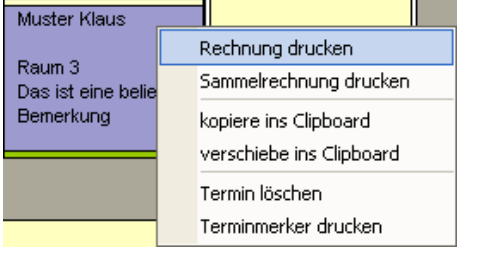

Rechtsklick in den gewünschten Termin zeigt das Kontextmenü. **Rechnung drucken** druckt nur für diesen Termin des Kunden eine Rechnung.

**Sammelrechnung drucken** faßt alle Leistungen aus allen bis zum Tagesdatum noch nicht berechneten Terminen des Kunden zusammen.

#### **Fenster Rechnung erstellen:**

Das Fenster Rechnung erstellen zeigt die zuletzt gewählte Druckvorlage, schlägt das aktuelle Tagesdatum als Rechnungsdatum vor, zeigt die zuletzt geschriebene Rechnungsnummer und erhöht diese um eins. Der Druck von Rechnungen ist in verschiedenen Varianten möglich. Mitgeliefert wird eine Druckvorlage, welche nach eigenen Bedürfnissen angepaßt werden kann. Die Standarddruckvorlage kann mit Grafiken, Briefkopf oder Hinweistexten versehen werden.

#### **Zu den einzelnen Eingabefeldern:**

#### **Druckvorlage:**

Name der gewählten Druckvorlage. Die Druckvorlage kann über die Toolbar - Schaltfläche Vorlagenauswahl gewählt und geändert werden. Die zuletzt verwendete Druckvorlage wird als Standardwert vorgeschlagen.

#### **Rechnungsdatum:**

Für den Druck der Rechnung wird das aktuelle Systemdatum vorgeschlagen und kann beliebig geändert werden. Zur Auswahl des Datums ist ein Kalender verfügbar.

#### **Exemplare:**

Hier wird die Anzahl der zu druckenden Rechnungen angewählt.

#### **Rechnungsnummer:**

Das zuletzt verwendete Präfix der Rechnungsnummer wird als Standardwert vorgeschlagen und kann beliebig verändert werden. Im rechten Feld wird die nächste Rechnungsnummer vorgeschlagen und kann ebenfalls verändert werden. Im unteren Bereich zeigt PraxPlan die zuletzt verwendete Rechnungsnummer.

## **PraxPlan Terminplan alle Ressourcen einen Tag drucken**

Ausgabe: 07.02.2008

#### **Seitenvorschau:**

Mit aktiver Seitenvorschau kann das Ausgabemedium frei gewählt werden. Hierbei kann ein beliebiger Drucker, Faxdrucker oder, soweit vorhanden, eine Ausgabe als PDF Dokument angewählt werden. Auch ein direkter Versand als Email ist möglich.

**Um**Kastner Klaus Das ist eine Notiz zum Termin Rechnungsnumme :RE-2008-8

Nach Rechnungsstellung erhält der Termin ein kleines Symbol für die bereits erzeugte Rechnung.

#### **Druck Sammelrechnung:**

**Sammelrechnung drucken** faßt alle Leistungen aus allen bis zum Tagesdatum noch nicht berechneten Terminen des Kunden zusammen. Es öffnet sich das Fenster Sammelrechnung erstellen. Dieses zeigt alle noch nicht berechneten Leistungen und Termine dieses Kunden. Leistungen bis zum aktuellen Tagesdatum sind bereits zur Auswertung markiert. In der Zukunft liegende Leistungen und Termine können gegebenenfalls ebenso zur Berechnung angeklickt werden.

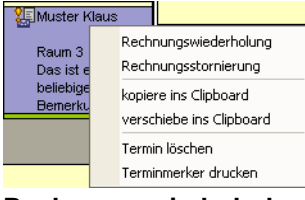

**Rechtsklick in den Termin nach Rechnungsstellung:** 

nach Rechnungsstellung erhält der Termin ein kleines Symbol für die bereits erzeugte Rechnung. Rechtsklick in den Termin zeigt das Kontextmenü.

**Rechnungswiederholung** öffnet erneut das Rechnungsfenster. Auf

diese Weise können Duplikate der Rechnung jederzeit abgerufen werden.

**Rechnungsstornierung** erlaubt die Stornierung dieser Rechnung. Der Eintrag im Rechnungsausgangsbuch wird entfernt.

**Ihre Notizen:** 

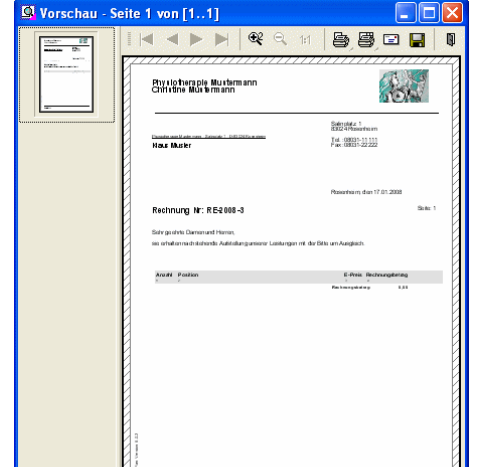

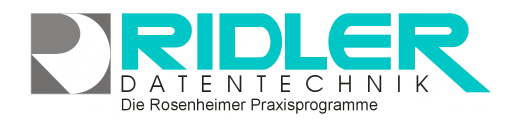

**PraxPlan** 

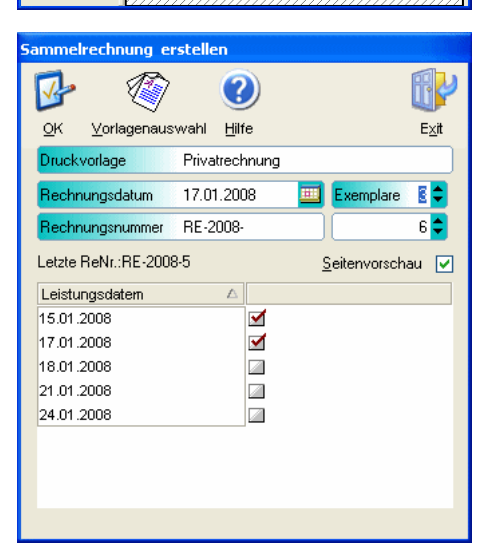

Seite 2